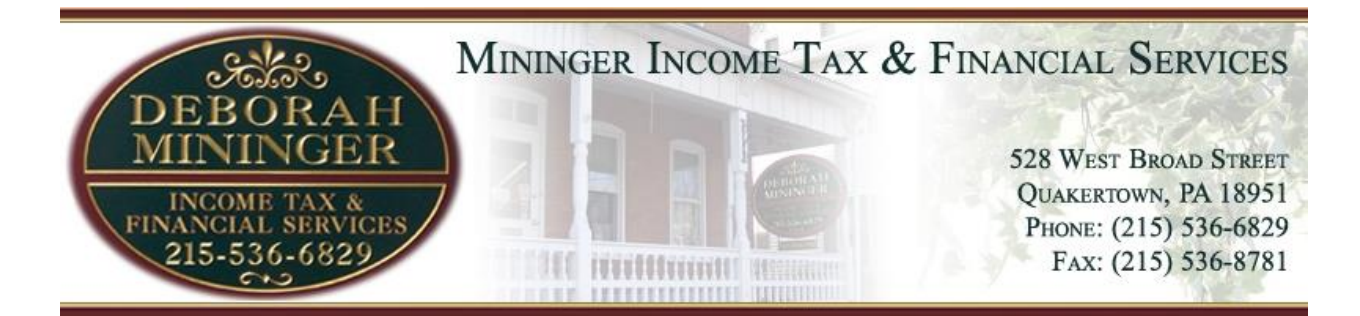

## **Welcome to the Client Portal**

Our **Client Portal** creates an instant and secure online channel of communication between you and our office. To best insure your privacy, and in keeping with current federal privacy laws, we cannot fax or email documentation that contains personally identifiable information. Client portals provide a secure, encrypted exchange of your financial information.

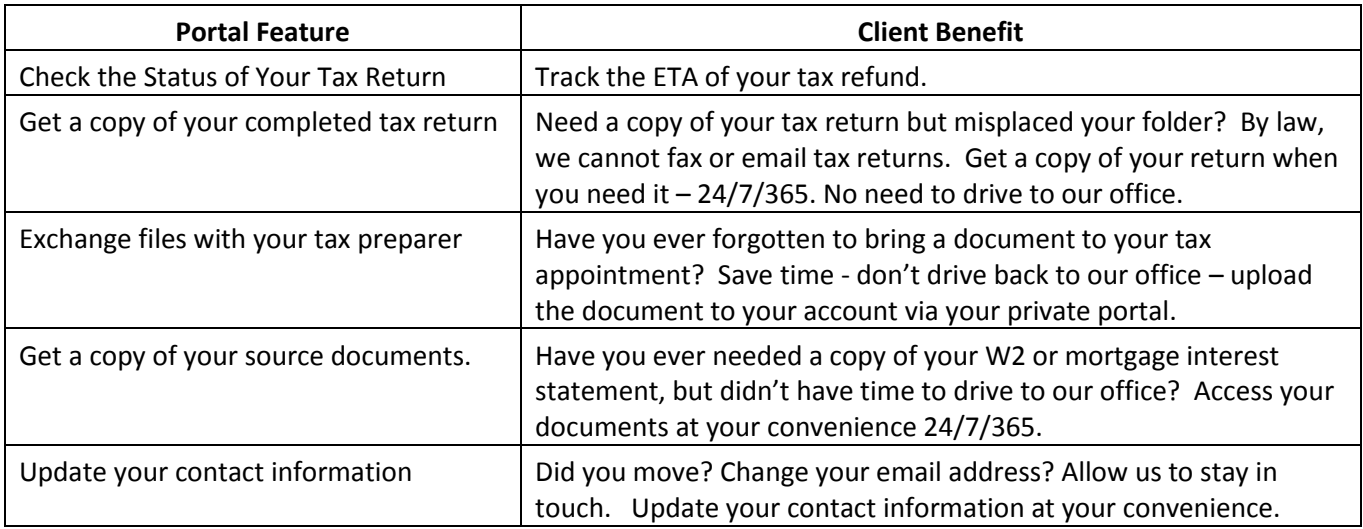

## **TO ACCESS THE CLIENT PORTAL:**

- 1. Go to **[www.miningertax.com](http://www.miningertax.com/)**
- 2. Click the **[Client Portal]** tab on the navigation bar
- 3. Click **[CLICK HERE TO LOGIN]**  you will be directed to the Client Portal Login screen
- 4. Enter the primary taxpayer's SSN (no dashes)
- 5. Click < **Need a Password or Forgot Password?**>

*Follow the instructions on the screen … you will be prompted to enter your email address – USE THE PRIMARY taxpayer's email address and primary taxpayer's SSN (no dashes) , then Click <GO>. A temporary password will be sent to your primary email account.*

- 6. Click **<GO>** you will be redirected to the **Client Portal Login** screen
- 7. Enter the primary taxpayer's SSN (no dashes), then enter your system generated temporary password - Click **<GO>**
- 8. You will immediately be directed to change your password to a unique password.
- 9. IMPORTANT: when you're done using the portal, click <Logout>

**Having difficulty logging in? Contact our office at 215-536-6829.**